XOOPS 2.5 RC Released - XOOPS

NEWS\_PDF\_AUTHOR: Mamba

NEWS\_PDF\_DATE: 2010/10/18 13:30:00

 The XOOPS Development Team is pleased to announce that a new version of the **[Top 5](https://xoops.org/modules/news/article.php?storyid=5616) [Finalist of 2010 Packt Open Source CMS](https://xoops.org/modules/news/article.php?storyid=5616)** - **XOOPS 2.5.0 RC** is available for download. **(Don't forget to vote for XOOPS:** [read here](https://xoops.org/modules/news/article.php?storyid=5616)**)** The **XOOPS 2.5.0** release is a **major redesign of the System Module which has been AJAX-ed with jQuery** done mainly by Nicolas Andricq (ForMusS), Cointin Maxime (kraven\_30), and Grégory Mage (Mage). Other major contributors include Trabis, Voltan, Kris\_fr, and Marco. Some of the new features are truly amazing, like the visual placement of blocks, and we're sure that the users will love them  $\bigoplus$  Other major

improvements/additions include: - Added: Help System for Admin and modules (see PM module) - Added: MySQL Dump in Maintenance - Added: New Redirect messaging - Added: Column sorting in tables - Added: smarty plugin for icon pack - Added: smarty plugin for breadcrumb navigation - Added: jQuery plugins for display popup or manage drag & drop - Added: File Manager (Plugin) - Added: Maintenance with Cache Clean-up, and Tables Maintenance - Added: Visual module ordering with drag & drop - Added: Visual block placement with drag & drop - Added: Refactor all PHP code for use XOOPS API - Added: Use template in the same way that front user, admin side for module can call a main template define in xoops\_version.php - Added: Allow override of template in admin theme like frontend if we set template in ADMIN\_THEME - Added: New variable 'system\_menu' in xoops\_version.php of each module, this variable generate a tab menu for module admin side if set to 1, this feature is for give one unique tab menu for all menu (eg: module PM for). - Added: add jquery plugin in xoops\_lib - Added: change install for install admin template and admin setting - Added: manage editor for blocks, comments and for all module if module developper want to use it activate or deactivate system section - Added: choose number of line for admin section - Added: display or hide tips **Avatar:** - activate/deactivate avatar with ajax **Banners:** - jquery popup for display banners **Block admin:** - drag n drop block for manage position and weight - jquery popup for preview **Comments:** - multiple selection for deletion - purge **Groups:** - number of user per group - new disposition **Images:** - lightbox preview + thumbs **Modulea Admin:** - jquery popup for display info **Preferences:** - system settings **Smilies:** - activate/deactivate smilies with ajax **Templates:** - manage overide of all template online - generated file come from database **User Rank:** - activate/deactivate userrank with ajax **Users:** - advanced user management - new disposition - simple and advance search **For a detailed Change log,** [please click here](http://xoops.svn.sourceforge.net/viewvc/xoops/XoopsCore/releases/2.5.0-rc/docs/changelog.250.txt?revision=5537&view=markup)**. Videos** To see the main features of XOOPS 2.5.0, check out the following videos that were made for the Alpha release: a) [In Spanish](http://www.youtube.com/watch?v=TY8fc4DU90o) (by Uskola 2) b) [In English](http://www.youtube.com/watch?v=zn_qK9PAM-M) (by Vamptrix) c) In English (by Mamba) d) [In French](http://www.youtube.com/watch?v=D9aqKbnVGWg) (by tutoxoops)

**Please remember:** This is **Release Candidate** version for features testing only!!!! **DO NOT**

install it on a production site and **DO NOT** upgrade any production site with it!!! **==> New in this release - upgrading from older XOOPS version Download it** from [Sourceforge repository](http://sourceforge.net/projects/xoops/files/XOOPS%20Core%20(Beta%20Releases)/). **Please post and discuss all issues related to this release in** [this forum](https://xoops.org/modules/newbb/viewforum.php?forum=74) **We also need help with** [Translations](https://xoops.org/modules/newbb/viewtopic.php?topic_id=70729&post_id=323709#forumpost323709)

#### **System requirements**

-----------------------------------

PHP: Any PHP version  $>= 5.2+$ 

Please note: XOOPS 2.5.x series is tested and certified exclusively on PHP5: Read more [here](https://xoops.org/modules/news/article.php?storyid=4798)

MySQL: MySQL server 5.0+

Please note: XOOPS 2.5.x series is tested and certified exclusively on MySQL 5.0+:

## Web server: Any server supporting the required PHP version (Apache highly recommended)

## **Downloading XOOPS**

-----------------------------------

There are two packages: a) minimum (with only Core files and Protector Module) b) regular release (with PM and Profile modules, and with TinyMCE editor)

Your can get this release package from the **[Sourceforge file repository](http://sourceforge.net/projects/xoops/files/XOOPS%20Core%20%28Beta%20Releases%29/)** Both .zip and .gz archives are provided:

[xoops-2.5.0-rc.zip \(6 MB\)](http://sourceforge.net/projects/xoops/files/XOOPS%20Core%20%28Beta%20Releases%29/xoops-2.5.0-rc.zip/download): Md5: b8cc95cea2041d7809ee237f343165df Sha1: 74103c455abc879da53be78d7578e8fc8c1a37a0

[xxoops-2.5.0-rc.tgz \(4.5 MB\):](http://sourceforge.net/projects/xoops/files/XOOPS%20Core%20%28Beta%20Releases%29/xoops-2.5.0-rc.tgz/download) Md5: 62445c3ecdd80e1c915401eec92c2ea6 Sha1: 0e3449c616783e2d42c05c284c99b90afc723eb0

[xoops-2.5.0-rc.7z \(3 MB\):](http://sourceforge.net/projects/xoops/files/XOOPS%20Core%20%28Beta%20Releases%29/xoops-2.5.0-rc.7z/download) Md5: 75b0babe430e660074bb5c6d47af7ea2 Sha1: f18cd75e96ff17116690d2171bc641c0d56b4ab6

#### **Mini Package**

[xoops-2.5.0-mini-rc.zip \(5 MB\)](http://sourceforge.net/projects/xoops/files/XOOPS%20Core%20%28Beta%20Releases%29/xoops-2.5.0-mini-rc.zip/download): Md5: 4cae43864f07b74cfd1c2a1cf94309eb Sha1: 99c5d80ec863c0d8e469635f59df8c1da251ec79

[xoops-2.5.0-mini-rc.tgz \(3.8 MB\):](http://sourceforge.net/projects/xoops/files/XOOPS%20Core%20%28Beta%20Releases%29/xoops-2.5.0-mini-rc.tgz/download)

 Md5: 066bc6330ffcb5c542125350a663b39f Sha1: 6492b3c7759dd982c817872b17585077193e07a8

[xoops-2.5.0-mini-rc.7z \(2.8 MB\):](http://sourceforge.net/projects/xoops/files/XOOPS%20Core%20%28Beta%20Releases%29/xoops-2.5.0-mini-rc.7z/download)

 Md5: 71d9d405acf358503768761be7f984cf Sha1: 16a7dc72a25a46f7b95eab070ce8367e283eeb19

#### **Installing XOOPS**

-----------------------------------

1. Copy the content of the htdocs/ folder where it can be accessed by your server

2. Ensure mainfile.php and uploads/ are writable by the web server

 3. For security considerations, you are STRONGLY encouraged to move directories "/xoops\_lib" (for XOOPS libraries) and "/xoops\_data" (for XOOPS data) out of Document Root,

and change the folder names.

 4. Make the directory xoops\_data/ writable; Create (if not already present) and make the directories xoops\_data/caches/, xoops\_data/caches/xoops\_cache/,

xoops\_data/caches/smarty\_cache/ and xoops\_data/caches/smarty\_compile/ writable (permission 0777 on Linux).

 5. Access the folder where you've installed the htdocs/ files using your web browser to launch the installation wizard

6. Follow the instructions

### You can also check out the **[detailed Installation Guide](https://sourceforge.net/projects/xoops/files/XOOPS%20Documentation_%20Core/XOOPS%20Installation%20Guide/XU-002%20XOOPS%20Installation%20Guide%202.4.0.pdf/download)**

### **Upgrading from XOOPS 2.3.3 and 2.4.x (easy way)**

-------------------------------------------------

0. Get the right update package from the sourceforge file repository (coming soon)

1. Delete the /modules/system directory on your server (important to get rid of unneeded files)

2. Overwrite files in XOOPS directory on your server with the content of /htdocs

 \* make sure that you copy the content of /xoops\_lib to whatever directory you keep it on the server now (it should be your current XOOPS\_TRUST\_PATH directory), then delete the /xoops\_lib directory. There can NOT be two directories with the content of /xoops\_lib 3. If you have Protector previously installed, open the "mainfile.php" file , and remove the Precheck and Post-check lines (if they exist):

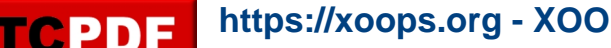

 include XOOPS\_TRUST\_PATH.'/modules/protector/include/precheck.inc.php' ; include XOOPS\_TRUST\_PATH.'/modules/protector/include/postcheck.inc.php' ;

4. If you're upgrading from XOOPS 2.4.x, make the file /include/license.php writeable (permission 0777 on Linux)

5. Access /upgrade/ with a browser, and follow the instructions

6. Follow the instructions to update your database

7. Delete the "upgrade" folder from your server

8. Update the "system" module from the modules administration interface. Other modules, especially "Profile" and "Protector" are recommended to update as well

## **Upgrading from XOOPS 2.0.\* above 2.0.14 and 2.2.\* (using the full package)**

-------------------------------------------------------------------------

0. Unpack the archive to your LOCAL computer (e.g. PC) in a temporary directory.

1. Move the "upgrade" folder inside the "htdocs" folder (it's been kept out as it's not needed for full installs) on your local computer

2. Delete htdocs/mainfile.php, htdocs/install/, htdocs/cache/, htdocs/template\_c/,

htdocs/themes/ and htdocs/uploads/ from the "htdocs" folder on your LOCAL computer

 \* if you have created XOOPS\_TRUST\_PATH folder on your server, copy the content of /xoops\_lib to that directory, and delete /xoops\_lib from the "htdocs" folder on your LOCAL computer

3. Delete the /modules/system directory on your server (important to get rid of unneeded files)

4. Upload the content of the /htdocs folder on your LOCAL computer over your existing files on your server

5. For security considerations, you are encouraged to move directories xoops\_lib (for XOOPS libraries) and xoops\_data (for XOOPS data) out of Document Root, and change the folder names.

6. Make the directory of xoops\_data/ writable; Create and make the directories of xoops\_data/caches/, xoops\_data/caches/xoops\_cache/, xoops\_data/caches/smarty\_cache/ and xoops\_data/caches/smarty\_compile/ writable (permission 0777 on Linux).

7. Ensure the server can write to mainfile.php (permission 0777 on Linux)

8. If you have Protector previously installed, open the "mainfile.php" file , and remove the Precheck and Post-check lines (if they exist):

include XOOPS\_TRUST\_PATH.'/modules/protector/include/precheck.inc.php'; include XOOPS\_TRUST\_PATH.'/modules/protector/include/postcheck.inc.php' ;

9. Access /upgrade/ with a browser, and follow the instructions

10. Follow the instructions to update your database

11. Write-protect mainfile.php again (permission 0444 on Linux)

12. Delete the "upgrade" folder from your server

13. Update the "system" module from the modules administration interface, other modules are recommended to update as well

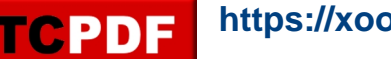

## **Upgrading from any XOOPS ranging from 2.0.7 to 2.0.13.2 (using the full package):**

-----------------------------------------------------------------------------

0. Unpack the archive to your LOCAL computer (e.g. PC) in a temporary directory.

1. Move the "upgrade" folder inside the "htdocs" folder on your LOCAL computer (it's been kept separate as it's not needed for full installs)

2. Delete htdocs/mainfile.php, htdocs/install/, htdocs/cache/, htdocs/template\_c/, htdocs/themes/ and htdocs/uploads/ from the "htdocs" folder on your LOCAL computer

 \* if you have created XOOPS\_TRUST\_PATH folder on your server, copy the content of /xoops\_lib to that directory, and delete /xoops\_lib from the "htdocs" folder on your LOCAL computer

3. Delete the /modules/system directory on your server (important to get rid of unneeded files) 4. Upload the content of the htdocs folder on your LOCAL computer over your existing files on your server

5. Delete the following folders and files from your server (they belong to an old version):

- \* class/smarty/core
- \* class/smarty/plugins/resource.db.php
- 6. Ensure the server can write to mainfile.php (permission 0777 on Linux)

7. If you have Protector previously installed, open the "mainfile.php" file , and remove the Precheck and Post-check lines (if they exist):

include XOOPS\_TRUST\_PATH.'/modules/protector/include/precheck.inc.php' ; include XOOPS\_TRUST\_PATH.'/modules/protector/include/postcheck.inc.php':

8. For security considerations, you are encouraged to move directories xoops\_lib (for XOOPS libraries) and xoops\_data (for XOOPS data) out of document root, or even change the folder names.

9. Make the directory of xoops\_data/ writable; Create and make the directories of xoops\_data/caches/, xoops\_data/caches/xoops\_cache/, xoops\_data/caches/smarty\_cache/ and xoops\_data/caches/smarty\_compile/ writable (permission 0777 on Linux).

10. Access /upgrade/ with a browser, and follow the instructions

11. Write-protect mainfile.php again (permission 0444 on Linux)

12. Delete the "upgrade" folder from your server

13. Update the "system" module from the modules administration interface, other modules are recommended to update as well

## **Upgrading a non UTF-8 site:**

UTF-8 encoding has been introduced into XOOPS 2.3 as default charset. However, there might be some problems with converting existing websites from non UTF-8 charset to UTF-8.

Before there is a good enough solution for this conversion, following settings are recommended when you upgrade an existing website if you are not an experienced user:

 - Select "Do not change" option in "Database character set and collation" step during upgrade process

 - Modify /languages/yourlanguage/global.php to use existing \_CHARSET value if it has been changed to UTF-8 in your new global.php file as

define('\_CHARSET', 'UTF-8');

### **Upgrading XOOPS Editors:**

In the XOOPS package, there are four Editors included: dhtmltextarea and textarea for plain text, CKeditor and TinyMCE for WYSIWYG HTML.

There are six additional WYSIWYG Editors available: FCKeditor, Koivi, NiceEdit, Wymeditor, Xinha, and Spaw2 that you can download from XOOPS SourceForge

(https://sourceforge.net/projects/xoops/files/XOOPS%20Editors/)

Since there are some directory structure changes in both fckeditor and tinymce editors, you are recommended to remove existent editors before uploading the new additors.

And if you are using FCKeditor for modules, please modify module specific configs following the files in /fckeditor/modules/, especially if you use "Article" module.

### **Debug information display level**

-----------------------------------

Since XOOPS 2.3.1 debug information display level is enabled as a temporary solution for 2.3\* to show debug information to different level of users: to all users, to members or to admins only. The configuration can be set in /xoops\_data/configs/xoopsconfig.php A new debug information tools will be available for 2.4 using FireBug (see[http://tinyurl.com/nmnjdp\)](http://tinyurl.com/nmnjdp)

### **Files integrity check**

-----------------------------------

The full XOOPS package is released with a script able to check if all the system files have been correctly uploaded to the server. To use it, follow these instructions:

 1. Upload the checksum.php and checksum.md5 files located in the XOOPS package root to your XOOPS server folder (putting them next to mainfile.php).

- 2. Execute checksum.php with your browser
- 3. If necessary, re-upload the missing or corrupted system files
- 4. Remove checksum.php and checksum.md5 from your server

### **Modules**

-----------------------------------

This release contains only the "system-related modules". You are invited to browse the XOOPS modules repository to if you need additional functionality. Note: as a new repository is being built, the current repository is not up-to-date, PLEASE VISIT INDIVIDUAL DEVELOPERS'

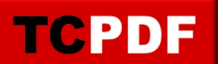

WEBSITES TO MAKE SURE YOU ARE USING LATEST VERSION OF MODULES.

#### **How to contribute**

-----------------------------------

Bug report:[http://sourceforge.net/tracker/?group\\_id=41586&atid=430840](http://sourceforge.net/tracker/?group_id=41586&atid=430840) Patch and enhancement:[http://sourceforge.net/tracker/?group\\_id=41586&atid=430842](http://sourceforge.net/tracker/?group_id=41586&atid=430842) Feature design:[http://sourceforge.net/tracker/?group\\_id=41586&atid=430843](http://sourceforge.net/tracker/?group_id=41586&atid=430843) Release announcement:<https://lists.sourceforge.net/lists/listinfo/xoops-announcement>

XOOPS Development Team October 18, 2010

 The XOOPS Development Team is pleased to announce that a new version of the **[Top 5](https://xoops.org/modules/news/article.php?storyid=5616) [Finalist of 2010 Packt Open Source CMS](https://xoops.org/modules/news/article.php?storyid=5616)** - **XOOPS 2.5.0 RC** is available for download. **(Don't** forget to vote for XOOPS: [read here](https://xoops.org/modules/news/article.php?storyid=5616)) The XOOPS 2.5.0 release is a major redesign of the **System Module which has been AJAX-ed with jQuery** done mainly by Nicolas Andricq (ForMusS), Cointin Maxime (kraven\_30), and Grégory Mage (Mage). Other major contributors include Trabis, Voltan, Kris fr, and Marco. Some of the new features are truly amazing, like the visual placement of blocks, and we're sure that the users will love them  $\bigoplus$  Other major

improvements/additions include: - Added: Help System for Admin and modules (see PM module) - Added: MySQL Dump in Maintenance - Added: New Redirect messaging - Added: Column sorting in tables - Added: smarty plugin for icon pack - Added: smarty plugin for breadcrumb navigation - Added: jQuery plugins for display popup or manage drag & drop - Added: File Manager (Plugin) - Added: Maintenance with Cache Clean-up, and Tables Maintenance - Added: Visual module ordering with drag & drop - Added: Visual block placement with drag & drop - Added: Refactor all PHP code for use XOOPS API - Added: Use template in the same way that front user, admin side for module can call a main template define in xoops\_version.php - Added: Allow override of template in admin theme like frontend if we set template in ADMIN\_THEME - Added: New variable 'system\_menu' in xoops\_version.php of each module, this variable generate a tab menu for module admin side if set to 1, this feature is for give one unique tab menu for all menu (eg: module PM for). - Added: add jquery plugin in xoops\_lib - Added: change install for install admin template and admin setting - Added: manage editor for blocks, comments and for all module if module developper want to use it activate or deactivate system section - Added: choose number of line for admin section - Added: display or hide tips **Avatar:** - activate/deactivate avatar with ajax **Banners:** - jquery popup for display banners **Block admin:** - drag n drop block for manage position and weight - jquery popup for preview **Comments:** - multiple selection for deletion - purge **Groups:** - number of user per group - new disposition **Images:** - lightbox preview + thumbs **Modulea Admin:** - jquery popup for display info **Preferences:** - system settings **Smilies:** - activate/deactivate smilies with ajax **Templates:** - manage overide of all template online - generated file come from database **User Rank:** - activate/deactivate userrank with ajax **Users:** - advanced user management - new disposition - simple and advance search **For a detailed Change log,** [please click here](http://xoops.svn.sourceforge.net/viewvc/xoops/XoopsCore/releases/2.5.0-rc/docs/changelog.250.txt?revision=5537&view=markup)**. Videos** To see the main features of XOOPS 2.5.0, check out the following videos that were made for the Alpha release: a) [In Spanish](http://www.youtube.com/watch?v=TY8fc4DU90o) (by Uskola 2) b) [In English](http://www.youtube.com/watch?v=zn_qK9PAM-M) (by Vamptrix) c) In English (by Mamba) d) [In French](http://www.youtube.com/watch?v=D9aqKbnVGWg) (by tutoxoops)

**Please remember:** This is **Release Candidate** version for features testing only!!!! **DO NOT** install it on a production site and **DO NOT** upgrade any production site with it!!! **==> New in this release - upgrading from older XOOPS version Download it** from [Sourceforge repository](http://sourceforge.net/projects/xoops/files/XOOPS%20Core%20(Beta%20Releases)/). **Please post and discuss all issues related to this release in** [this forum](https://xoops.org/modules/newbb/viewforum.php?forum=74) **We also need help with** [Translations](https://xoops.org/modules/newbb/viewtopic.php?topic_id=70729&post_id=323709#forumpost323709)

#### **System requirements**

-----------------------------------

# PHP: Any PHP version  $>= 5.2+$

Please note: XOOPS 2.5.x series is tested and certified exclusively on PHP5: Read more [here](https://xoops.org/modules/news/article.php?storyid=4798)

MySQL: MySQL server 5.0+

Please note: XOOPS 2.5.x series is tested and certified exclusively on MySQL 5.0+:

Web server: Any server supporting the required PHP version (Apache highly recommended)

# **Downloading XOOPS**

-----------------------------------

There are two packages:

a) minimum (with only Core files and Protector Module)

b) regular release (with PM and Profile modules, and with TinyMCE editor)

Your can get this release package from the **[Sourceforge file repository](http://sourceforge.net/projects/xoops/files/XOOPS%20Core%20%28Beta%20Releases%29/)** Both .zip and .gz archives are provided:

# [xoops-2.5.0-rc.zip \(6 MB\)](http://sourceforge.net/projects/xoops/files/XOOPS%20Core%20%28Beta%20Releases%29/xoops-2.5.0-rc.zip/download):

 Md5: b8cc95cea2041d7809ee237f343165df Sha1: 74103c455abc879da53be78d7578e8fc8c1a37a0

# [xxoops-2.5.0-rc.tgz \(4.5 MB\):](http://sourceforge.net/projects/xoops/files/XOOPS%20Core%20%28Beta%20Releases%29/xoops-2.5.0-rc.tgz/download)

 Md5: 62445c3ecdd80e1c915401eec92c2ea6 Sha1: 0e3449c616783e2d42c05c284c99b90afc723eb0

# [xoops-2.5.0-rc.7z \(3 MB\):](http://sourceforge.net/projects/xoops/files/XOOPS%20Core%20%28Beta%20Releases%29/xoops-2.5.0-rc.7z/download)

 Md5: 75b0babe430e660074bb5c6d47af7ea2 Sha1: f18cd75e96ff17116690d2171bc641c0d56b4ab6

# **Mini Package**

[xoops-2.5.0-mini-rc.zip \(5 MB\)](http://sourceforge.net/projects/xoops/files/XOOPS%20Core%20%28Beta%20Releases%29/xoops-2.5.0-mini-rc.zip/download): Md5: 4cae43864f07b74cfd1c2a1cf94309eb Sha1: 99c5d80ec863c0d8e469635f59df8c1da251ec79

[xoops-2.5.0-mini-rc.tgz \(3.8 MB\):](http://sourceforge.net/projects/xoops/files/XOOPS%20Core%20%28Beta%20Releases%29/xoops-2.5.0-mini-rc.tgz/download)

 Md5: 066bc6330ffcb5c542125350a663b39f Sha1: 6492b3c7759dd982c817872b17585077193e07a8

[xoops-2.5.0-mini-rc.7z \(2.8 MB\):](http://sourceforge.net/projects/xoops/files/XOOPS%20Core%20%28Beta%20Releases%29/xoops-2.5.0-mini-rc.7z/download)

 Md5: 71d9d405acf358503768761be7f984cf Sha1: 16a7dc72a25a46f7b95eab070ce8367e283eeb19

## **Installing XOOPS**

-----------------------------------

1. Copy the content of the htdocs/ folder where it can be accessed by your server

2. Ensure mainfile.php and uploads/ are writable by the web server

 3. For security considerations, you are STRONGLY encouraged to move directories "/xoops\_lib" (for XOOPS libraries) and "/xoops\_data" (for XOOPS data) out of Document Root, and change the folder names.

 4. Make the directory xoops\_data/ writable; Create (if not already present) and make the directories xoops\_data/caches/, xoops\_data/caches/xoops\_cache/,

xoops\_data/caches/smarty\_cache/ and xoops\_data/caches/smarty\_compile/ writable (permission 0777 on Linux).

 5. Access the folder where you've installed the htdocs/ files using your web browser to launch the installation wizard

6. Follow the instructions

You can also check out the **[detailed Installation Guide](https://sourceforge.net/projects/xoops/files/XOOPS%20Documentation_%20Core/XOOPS%20Installation%20Guide/XU-002%20XOOPS%20Installation%20Guide%202.4.0.pdf/download)** 

## **Upgrading from XOOPS 2.3.3 and 2.4.x (easy way)**

-------------------------------------------------

0. Get the right update package from the sourceforge file repository (coming soon)

1. Delete the /modules/system directory on your server (important to get rid of unneeded files)

2. Overwrite files in XOOPS directory on your server with the content of /htdocs

 \* make sure that you copy the content of /xoops\_lib to whatever directory you keep it on the server now (it should be your current XOOPS\_TRUST\_PATH directory), then delete the /xoops\_lib directory. There can NOT be two directories with the content of /xoops\_lib 3. If you have Protector previously installed, open the "mainfile.php" file , and remove the Precheck and Post-check lines (if they exist):

include XOOPS\_TRUST\_PATH.'/modules/protector/include/precheck.inc.php' ; include XOOPS\_TRUST\_PATH.'/modules/protector/include/postcheck.inc.php' ;

4. If you're upgrading from XOOPS 2.4.x, make the file /include/license.php writeable (permission 0777 on Linux)

5. Access /upgrade/ with a browser, and follow the instructions

### 6. Follow the instructions to update your database

7. Delete the "upgrade" folder from your server

TCPDF

8. Update the "system" module from the modules administration interface. Other modules,

especially "Profile" and "Protector" are recommended to update as well

#### **Upgrading from XOOPS 2.0.\* above 2.0.14 and 2.2.\* (using the full package)**

-------------------------------------------------------------------------

0. Unpack the archive to your LOCAL computer (e.g. PC) in a temporary directory.

1. Move the "upgrade" folder inside the "htdocs" folder (it's been kept out as it's not needed for full installs) on your local computer

2. Delete htdocs/mainfile.php, htdocs/install/, htdocs/cache/, htdocs/template\_c/,

htdocs/themes/ and htdocs/uploads/ from the "htdocs" folder on your LOCAL computer

 \* if you have created XOOPS\_TRUST\_PATH folder on your server, copy the content of /xoops\_lib to that directory, and delete /xoops\_lib from the "htdocs" folder on your LOCAL computer

3. Delete the /modules/system directory on your server (important to get rid of unneeded files)

4. Upload the content of the /htdocs folder on your LOCAL computer over your existing files on your server

5. For security considerations, you are encouraged to move directories xoops\_lib (for XOOPS libraries) and xoops\_data (for XOOPS data) out of Document Root, and change the folder names.

6. Make the directory of xoops\_data/ writable; Create and make the directories of xoops\_data/caches/, xoops\_data/caches/xoops\_cache/, xoops\_data/caches/smarty\_cache/ and xoops\_data/caches/smarty\_compile/ writable (permission 0777 on Linux).

7. Ensure the server can write to mainfile.php (permission 0777 on Linux)

8. If you have Protector previously installed, open the "mainfile.php" file , and remove the Precheck and Post-check lines (if they exist):

 include XOOPS\_TRUST\_PATH.'/modules/protector/include/precheck.inc.php' ; include XOOPS\_TRUST\_PATH.'/modules/protector/include/postcheck.inc.php' ;

9. Access /upgrade/ with a browser, and follow the instructions

10. Follow the instructions to update your database

11. Write-protect mainfile.php again (permission 0444 on Linux)

12. Delete the "upgrade" folder from your server

13. Update the "system" module from the modules administration interface, other modules are recommended to update as well

### **Upgrading from any XOOPS ranging from 2.0.7 to 2.0.13.2 (using the full package):**

-----------------------------------------------------------------------------

0. Unpack the archive to your LOCAL computer (e.g. PC) in a temporary directory.

1. Move the "upgrade" folder inside the "htdocs" folder on your LOCAL computer (it's been kept separate as it's not needed for full installs)

**https://xoops.org - XOOPS Web Application System - Powered by You! TCPDF** 

2. Delete htdocs/mainfile.php, htdocs/install/, htdocs/cache/, htdocs/template\_c/, htdocs/themes/ and htdocs/uploads/ from the "htdocs" folder on your LOCAL computer

 \* if you have created XOOPS\_TRUST\_PATH folder on your server, copy the content of /xoops\_lib to that directory, and delete /xoops\_lib from the "htdocs" folder on your LOCAL computer

3. Delete the /modules/system directory on your server (important to get rid of unneeded files)

4. Upload the content of the htdocs folder on your LOCAL computer over your existing files on your server

5. Delete the following folders and files from your server (they belong to an old version):

- \* class/smarty/core
- \* class/smarty/plugins/resource.db.php
- 6. Ensure the server can write to mainfile.php (permission 0777 on Linux)

7. If you have Protector previously installed, open the "mainfile.php" file , and remove the Precheck and Post-check lines (if they exist):

 include XOOPS\_TRUST\_PATH.'/modules/protector/include/precheck.inc.php' ; include XOOPS\_TRUST\_PATH.'/modules/protector/include/postcheck.inc.php':

8. For security considerations, you are encouraged to move directories xoops\_lib (for XOOPS libraries) and xoops data (for XOOPS data) out of document root, or even change the folder names.

9. Make the directory of xoops data/ writable; Create and make the directories of xoops\_data/caches/, xoops\_data/caches/xoops\_cache/, xoops\_data/caches/smarty\_cache/ and xoops\_data/caches/smarty\_compile/ writable (permission 0777 on Linux).

- 10. Access /upgrade/ with a browser, and follow the instructions
- 11. Write-protect mainfile.php again (permission 0444 on Linux)
- 12. Delete the "upgrade" folder from your server

13. Update the "system" module from the modules administration interface, other modules are recommended to update as well

# **Upgrading a non UTF-8 site:**

UTF-8 encoding has been introduced into XOOPS 2.3 as default charset. However, there might be some problems with converting existing websites from non UTF-8 charset to UTF-8.

Before there is a good enough solution for this conversion, following settings are recommended when you upgrade an existing website if you are not an experienced user:

 - Select "Do not change" option in "Database character set and collation" step during upgrade process

 - Modify /languages/yourlanguage/global.php to use existing \_CHARSET value if it has been changed to UTF-8 in your new global.php file as

define(' CHARSET', 'UTF-8');

# **Upgrading XOOPS Editors:**

In the XOOPS package, there are four Editors included: dhtmltextarea and textarea for plain text, CKeditor and TinyMCE for WYSIWYG HTML.

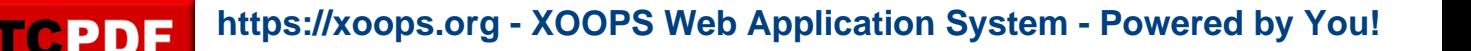

There are six additional WYSIWYG Editors available: FCKeditor, Koivi, NiceEdit, Wymeditor,

Xinha, and Spaw2 that you can download from XOOPS SourceForge

(https://sourceforge.net/projects/xoops/files/XOOPS%20Editors/)

Since there are some directory structure changes in both fckeditor and tinymce editors, you are recommended to remove existent editors before uploading the new additors.

And if you are using FCKeditor for modules, please modify module specific configs following the files in /fckeditor/modules/, especially if you use "Article" module.

### **Debug information display level**

-----------------------------------

Since XOOPS 2.3.1 debug information display level is enabled as a temporary solution for 2.3\* to show debug information to different level of users: to all users, to members or to admins only. The configuration can be set in /xoops\_data/configs/xoopsconfig.php A new debug information tools will be available for 2.4 using FireBug (see[http://tinyurl.com/nmnjdp\)](http://tinyurl.com/nmnjdp)

### **Files integrity check**

-----------------------------------

The full XOOPS package is released with a script able to check if all the system files have been correctly uploaded to the server. To use it, follow these instructions:

 1. Upload the checksum.php and checksum.md5 files located in the XOOPS package root to your XOOPS server folder (putting them next to mainfile.php).

- 2. Execute checksum.php with your browser
- 3. If necessary, re-upload the missing or corrupted system files
- 4. Remove checksum.php and checksum.md5 from your server

### **Modules**

-----------------------------------

This release contains only the "system-related modules". You are invited to browse the XOOPS modules repository to if you need additional functionality. Note: as a new repository is being built, the current repository is not up-to-date, PLEASE VISIT INDIVIDUAL DEVELOPERS' WEBSITES TO MAKE SURE YOU ARE USING LATEST VERSION OF MODULES.

### **How to contribute**

-----------------------------------

Bug report:[http://sourceforge.net/tracker/?group\\_id=41586&atid=430840](http://sourceforge.net/tracker/?group_id=41586&atid=430840) Patch and enhancement:[http://sourceforge.net/tracker/?group\\_id=41586&atid=430842](http://sourceforge.net/tracker/?group_id=41586&atid=430842) Feature design:[http://sourceforge.net/tracker/?group\\_id=41586&atid=430843](http://sourceforge.net/tracker/?group_id=41586&atid=430843) Release announcement: <https://lists.sourceforge.net/lists/listinfo/xoops-announcement>

XOOPS Development Team October 18, 2010